## Running TechnoRiverStudio on Windows 11 (High Resolution Display)

Some users running TechnoRiverStudio on Windows 11 with a high resolution machine (e.g 4K Display) may find TechnoRiverStudio starting screen jumbled or distorted. For example.

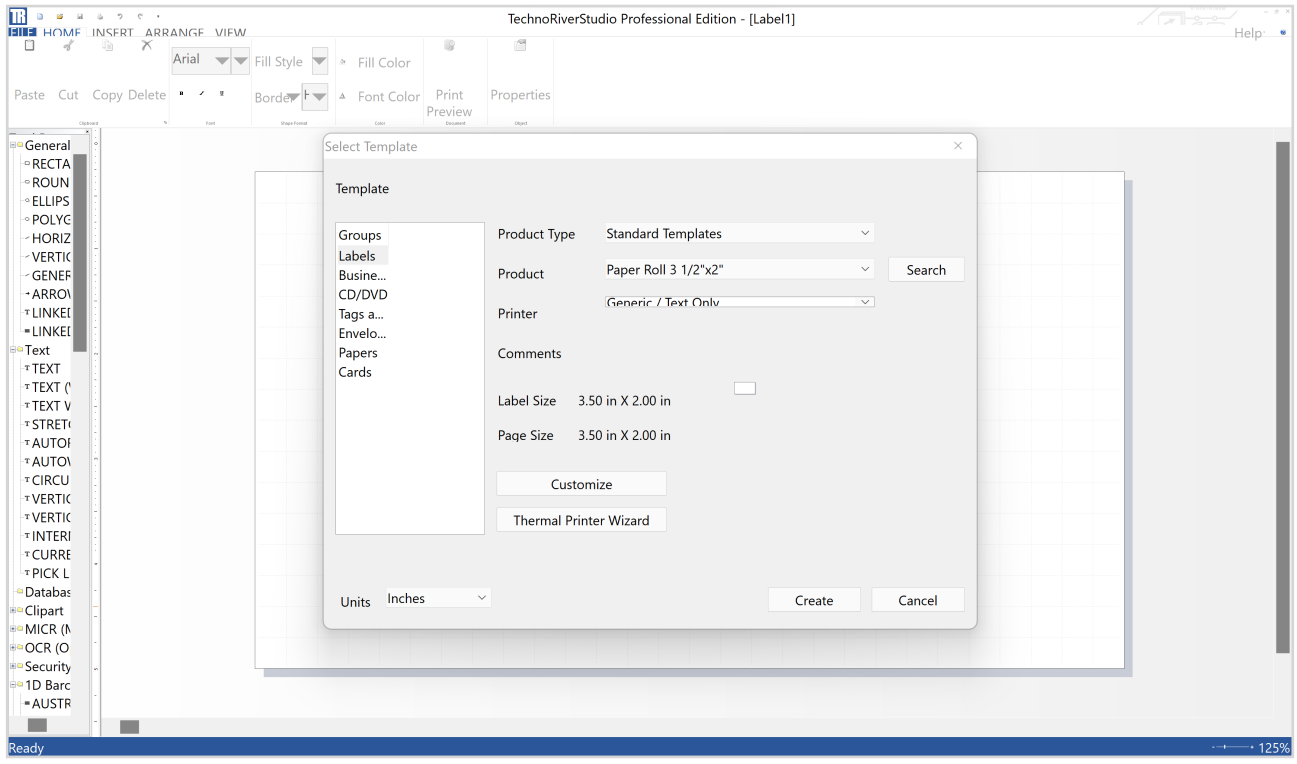

## To fix this issue

(1) Right click on the TechnoRiverStudio (TR) icon and select "Properties"

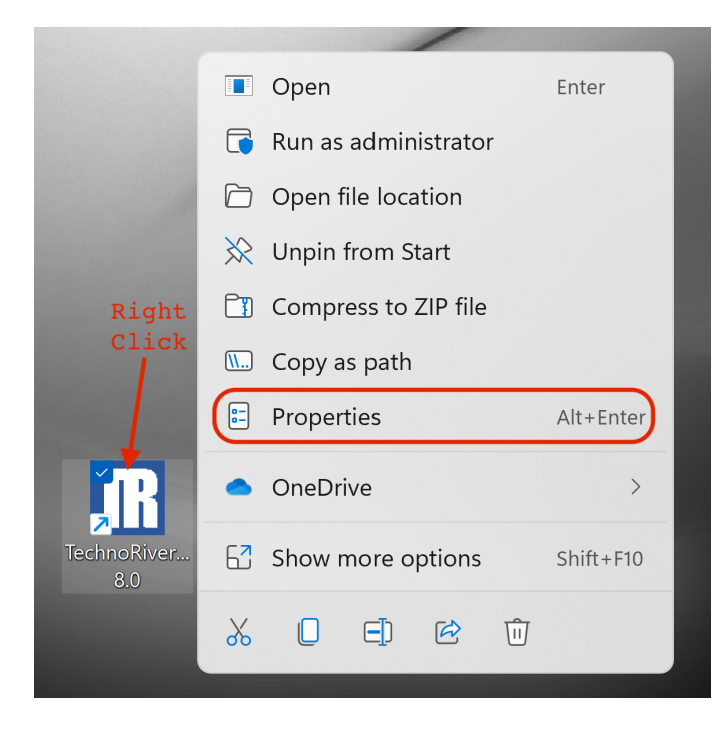

(2) Next, select the Compatibility Tab and click the "Change high DPI settings" button

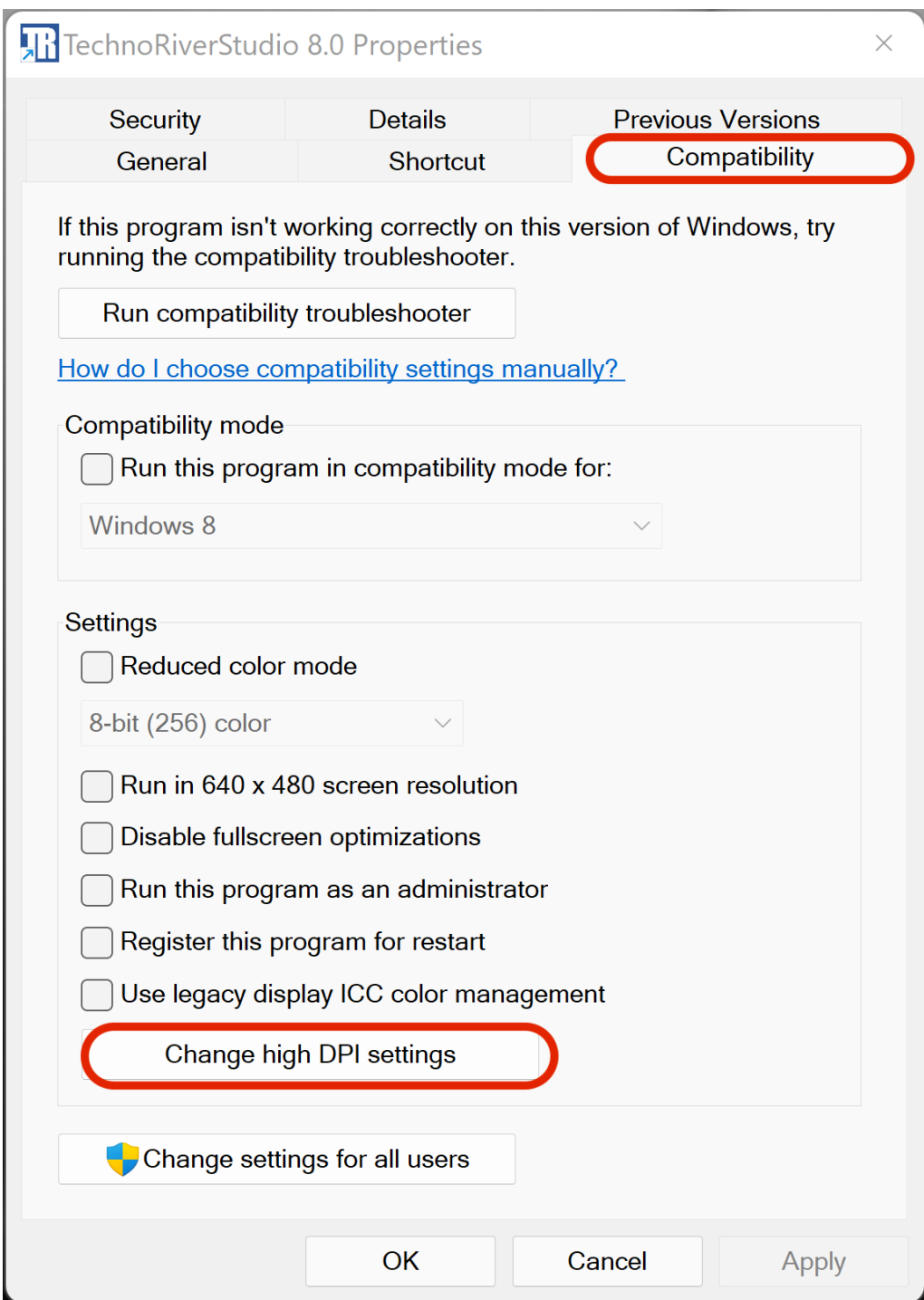

(3) Finally , select the "High DPI scaling override" checkbox and choose "System" to perform the override.

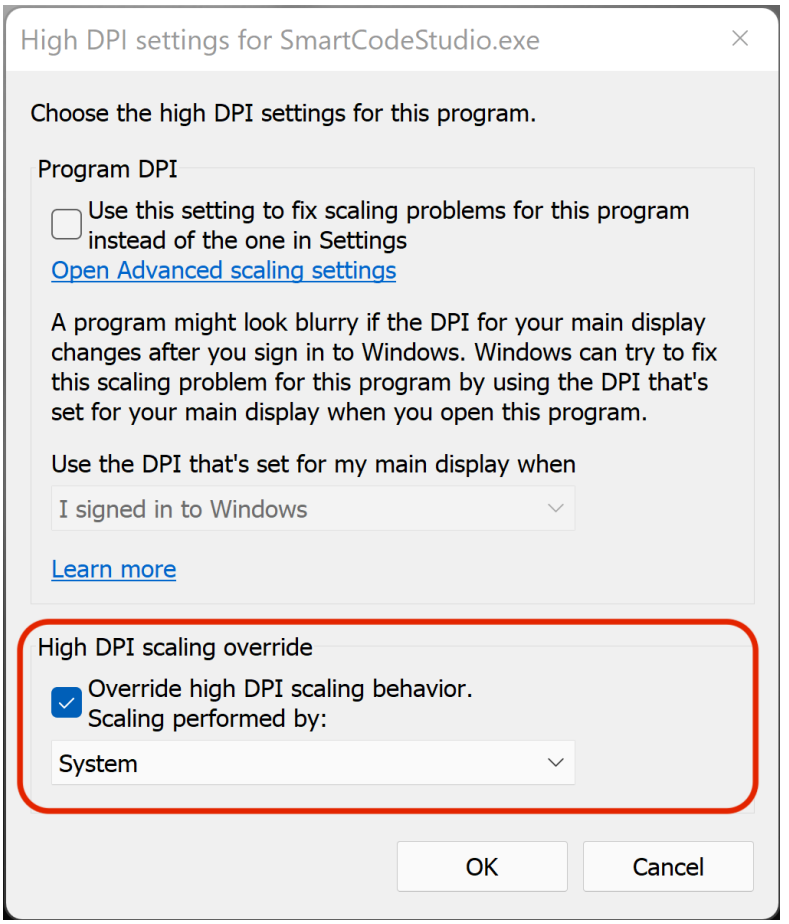

When done, TechnoRiverStudio will run normally and appear as follows

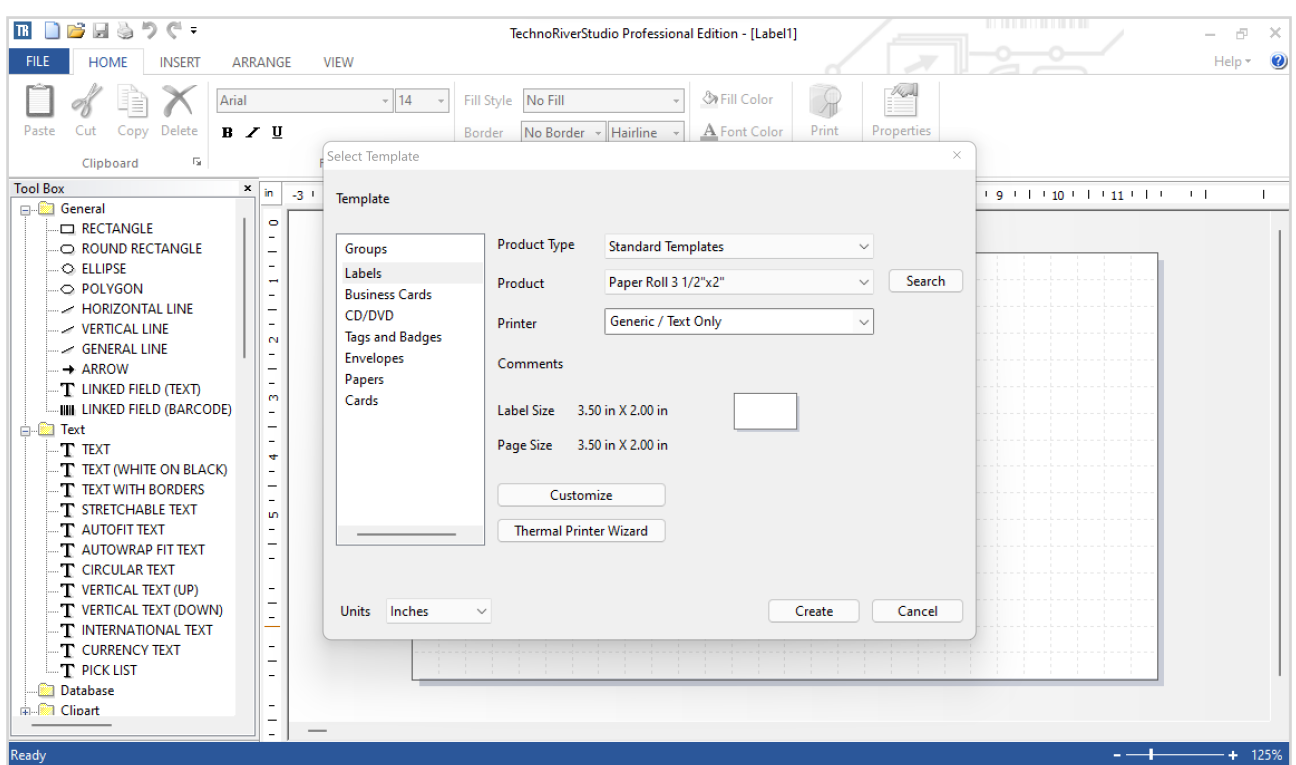